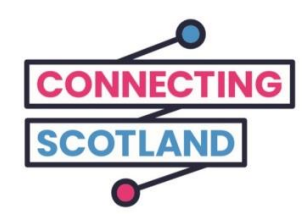

# ਇਹ ਤੁਹਾਡਾ ਨਵਾਾਂ ਕ੍ਰੋਮਬੁਕ ਹੈ

ਨਾਲ ਨੱਥੀ ਗਾਈਡ ਤੁਹਾਨੂੰ ਤੁਹਾਡਾ ਨਵਾਂ ਕ੍ਰੋਮਬੁਕ ਸੈੱਟ ਅਪ ਕਰਨ ਵਿੱਚ ਸਹਾਇਤਾ ਕਰੇਗੀ।

ਜੇ ਤੁਸੀਂ ਪਹਿਲੇ ਕਦੀਂ ਕ੍ਰੋਮਬੁਕ ਨਹੀਂ ਵਰਤਿਆ ਹੈ ਤਾਂ ਨਾ ਘਬਰਾਓ, ਤੁਹਾਡਾ ਡਿਜੀਟਲ ਚੈਮਪੀਅਨ ਇਸ ਨੂੰ ਸੈੱਟ ਅਪ ਕਰਨ ਅਤੇ ਸ਼ੁਰ ਕਰਨ ਵਵੱਚ ਤੁਹਾਡੀ ਸਹਾਇਤਾ ਕਰ ਸਕਦਾ ਹੈ।

ਤੁਹਾਨੂੰ ਆਨਲਾਈਨ ਜੋ ਕੁਝ ਕਰਨ ਦੀ ਲੋੜ ਹੈ ਉਹ ਉਸ ਵਿੱਚ ਵੀ ਤੁਹਾਡੀ ਮਦਦ ਕਰ ਸਕਦਾ ਹੈ। ਉਦਾਹਰਣ ਲਈ:

- ਵੀਡੀਓ ਕਾਵਲੂੰਗ ਸੈੈੱਟ-ਅਪ ਕਰਨ ਵਵੱਚ ਤਾਾਂ ਜੋ ਤੁਸੀਂ ਵਮਤਰਾਾਂ ਅਤੇ ਪਵਰਵਾਰ ਨਾਲ ਸੂੰਪਰਕ ਵਵੱਚ ਰਵਹ ਸਕੋ।
- ਸੌਦਾ ਆਰਡਰ ਕਰਨ ਵਿੱਚ
- ਖਬਰਾਂ ਅਤੇ ਮੌਜੂਦਾ ਮਾਮਲਿਆ ਬਾਰੇ ਜਾਣਕਾਰੀ ਰੱਖਣ ਵਿੱਚ

ਤੁਹਾਡੀ ਕ੍ਰੋਮਬੁਕ ਅਤੇ ਇੂੰਟਰਨੈਟ ਤੱਕ ਪਹੁੂੰਚ ਮੁਫ਼ਤ ਹਨ, ਇਸ ਕਰਕੇ ਵਰਤੋਂ ਕਰਨ ਵਵੱਚ ਤੁਹਾਡਾ ਕੋਈ ਖਰਚਾ ਨਹੀਂ ਹੋਏਗਾ।

ਆਨਲਾਈਨ ਸ਼ੁਰੂਆਤ ਕਰਨ ਲਈ ਜੰਤਰ ਨਾਲ ਹੋਰ ਸਹਾਇਤਾ ਅਤੇ ਸਹਾਇਕ ਜਾਣਕਾਰੀ ਇੱਥੇ ਪਰਾਪਤ ਕਰੋ**[start.connecting.scot](https://start.connecting.scot/)**

# ਤੁਹਾਡਾ ਕ੍ਰੋਮਬੁਕ ਕਿਸ ਤਰ੍ਹਾਂ ਸੈੱਟ ਕਰਨਾ ਹੈ

### ਕਦਮ **1**

ਪਹਿਲਾਂ ਇਸਨੂੰ ਆਨ ਕਰੋ।

ਸੁਨਿਸ਼ਚਿਤ ਕਰੋ ਕਿ ਤੁਸੀਂ ਮੁਹੱਈਆ ਕੀਤੀ ਗਈ ਤਾਰ ਦੀ ਵਰਤੋਂ ਕਰਦਿਆਂ ਹੋਇਆਂ ਇਸਨੂੰ ਪਲੱਗ ਕੀਤਾ ਹੈ।

ਸੁਵਨਸ਼ਵਚਤ ਕਰੋ ਵਕ ਤੁਸੀਂ ਆਪਣਾ ਮੋਬਾਈਲ ਵਾਈ-ਫਾਈ ਵੀ ਆਨ ਕੀਤਾ ਹੈ।

ਅਸੀਂ ਤੁਹਾਡੇ ਮੋਬਾਈਲ ਵਾਈ-ਫਾਈ ਜੂੰਤਰ ਸੈੈੱਟ ਅਪ ਕਰਨ ਵਵੱਚ ਤੁਹਾਡੀ ਸਹਾਇਤਾ ਲਈ ਇੱਕ ਗਾਈਡ ਪਰਦਾਨ ਕੀਤੀ ਹੈ।

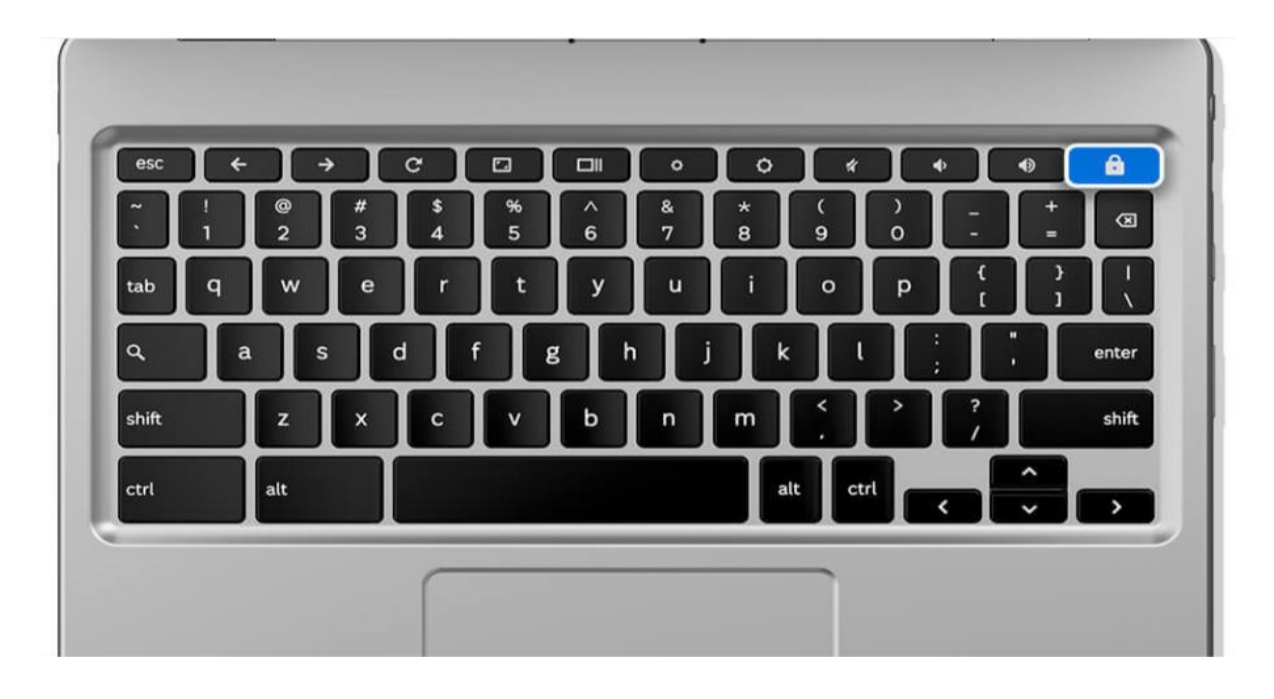

ਆਪਣੀ ਭਾਸ਼ਾ ਚੁਣੋ ਅਤੇ 'ਲੈਟਸ ਗੋ' ਦਬਾਓ।

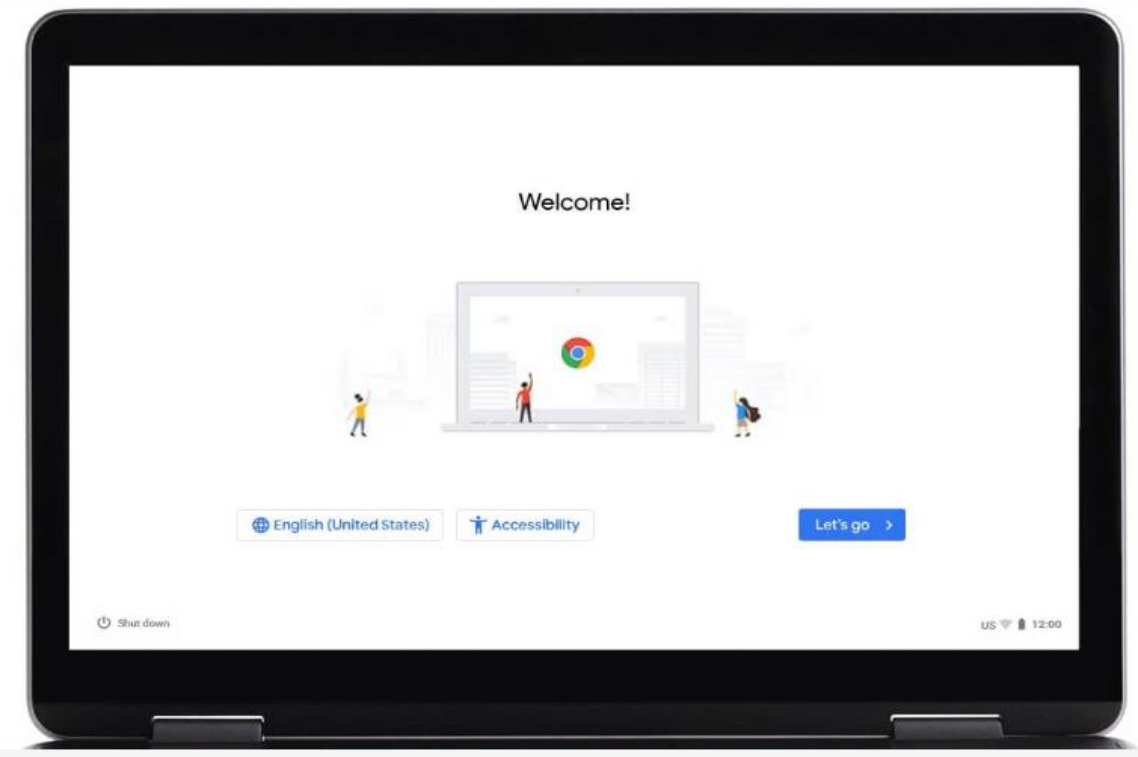

ਇੱਕ ਵਾਈ-ਫਾਈ ਨੈਟਵਰਕ ਨਾਲ ਕਨੈਕਟ ਕਰੋ ਫਿਰ 'ਨੈਕਸਟ' ਉੱਤੇ ਕਲਿਕ ਕਰੋ।

ਨੈਟਵਰਕ ਉਸ ਮੋਬਾਈਲ ਵਾਈ-ਫਾਈ ਦਾ ਨਾਂ ਹੈ ਜੋ ਤੁਹਾਡੇ ਕ੍ਰੋਮਬੁਕ ਨਾਲ ਮਿਲਦਾ ਹੈ।

ਇਹ ਮੋਬਾਈਲ ਵਾਈ-ਫਾਈ ਡੱਬੇ ਦੇ ਇੱਕ ਪਾਸੇ ਲੇਬਲ ਉੈੱਤੇ ਹੋਏਗਾ।

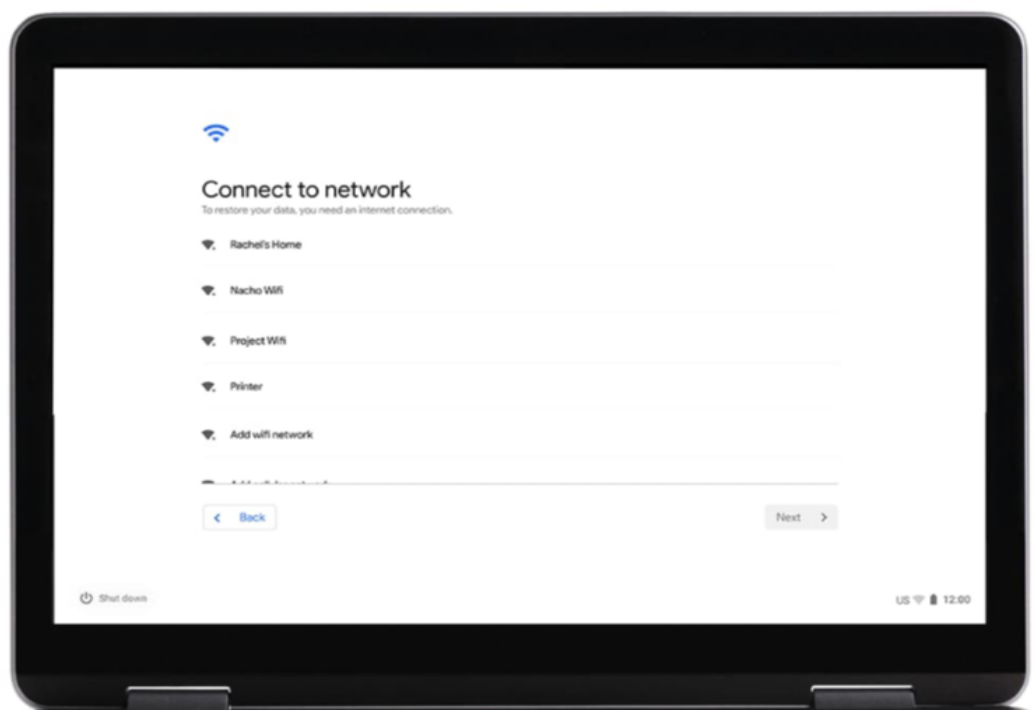

ਗੂਗਲ ਦੇ ਨਿਯਮ ਅਤੇ ਸ਼ਰਤਾਂ ਸਵੀਕਾਰ ਕਰੋ।

'ਐਕਸੈਪਟ ਐਂਡ ਕਲਟੀਨਯੂ' ਕਲਿਕ ਕਰੋ।

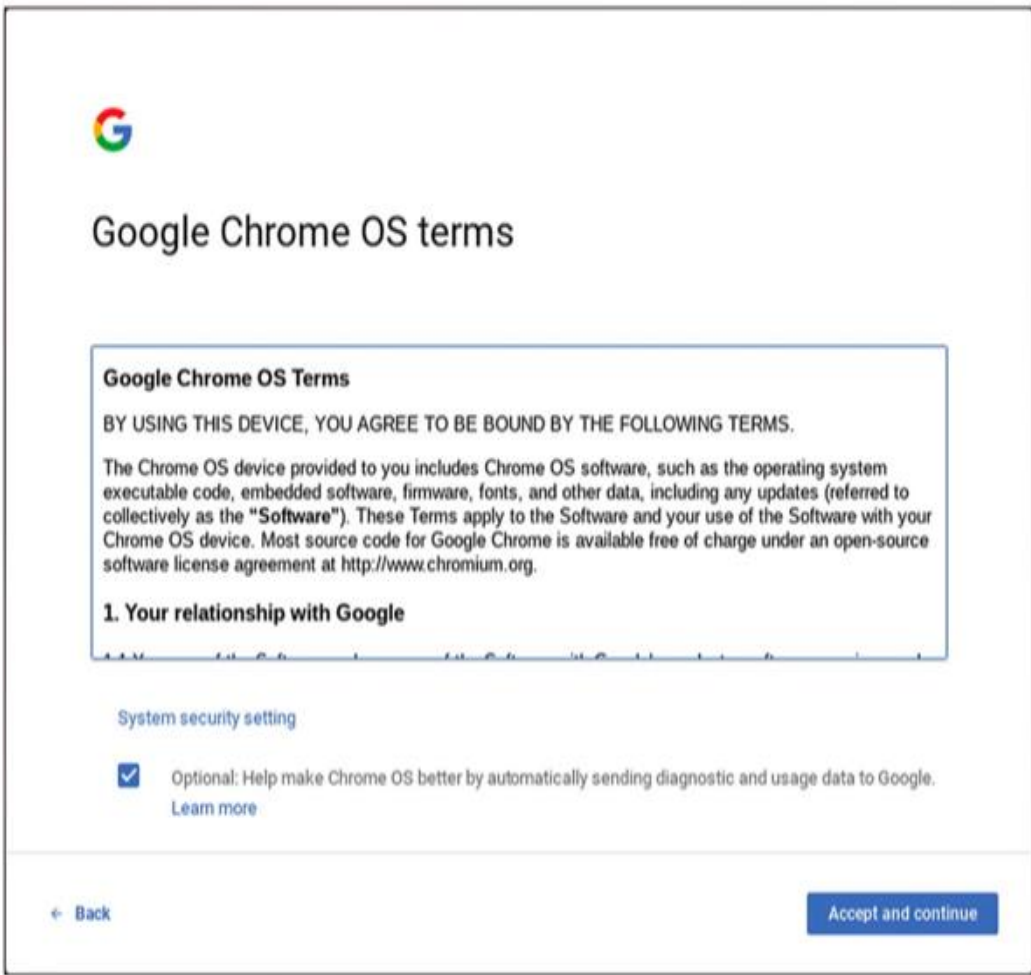

ਆਪਣੇ ਗੂਗਲ ਅਕਾਉਂਟ ਦਾ ਵੇਰਵਾ ਪਾਓ।

ਜੇ ਤੁਹਾਡੇ ਕੋਲ ਗੂਗਲ ਅਕਾਉਂਟ ਨਹੀਂ ਹੈ, 'ਮੋਰ ਐਕਸ਼ਨਸ' ਉੱਤੇ ਕਲਿਕ ਕਰੋ ਅਤੇ ਫਿਰ 'ਕ੍ਰੀਏਟ ਅਕਾਉਂਟ' ਉੱਤੇ।

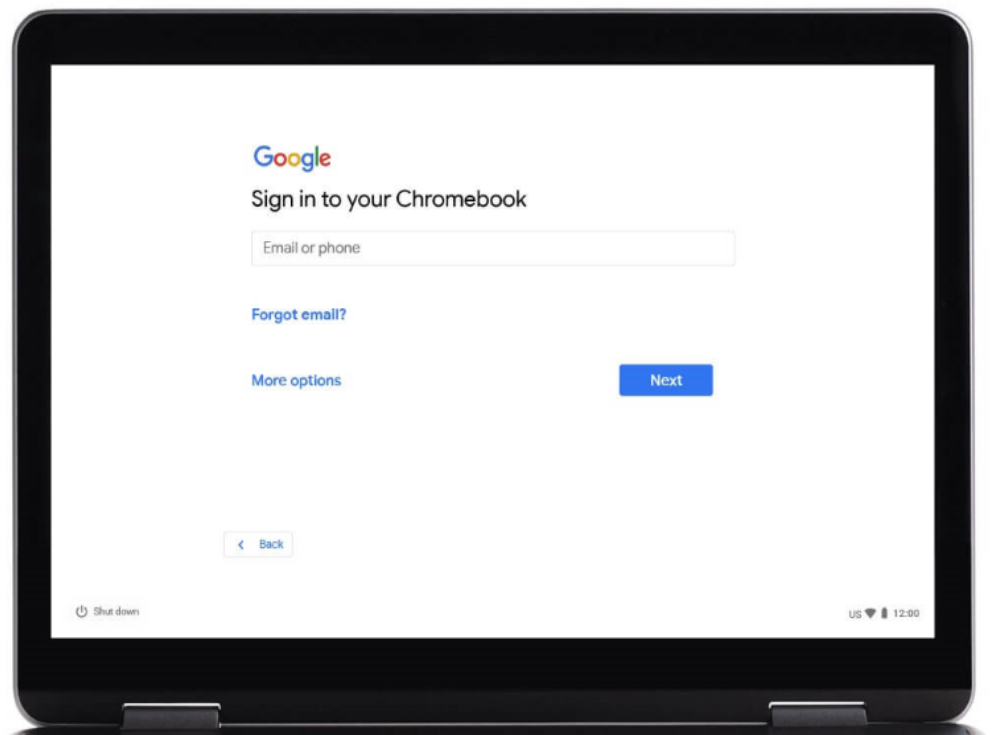

ਤੁਹਾਨੂੰ ਪਾਉਣ ਲਈ ਕਿਹਾ ਜਾਏਗਾ:

ਤੁਹਾਡਾ ਪਹਿਲਾ ਨਾਂ -<br>ਤੁਹਾਡਾ ਆਖਰੀ ਨਾਂ

'ਨੈਕਸਟ' ਉੱਤੇ ਕਲਿਕ ਕਰੋ।

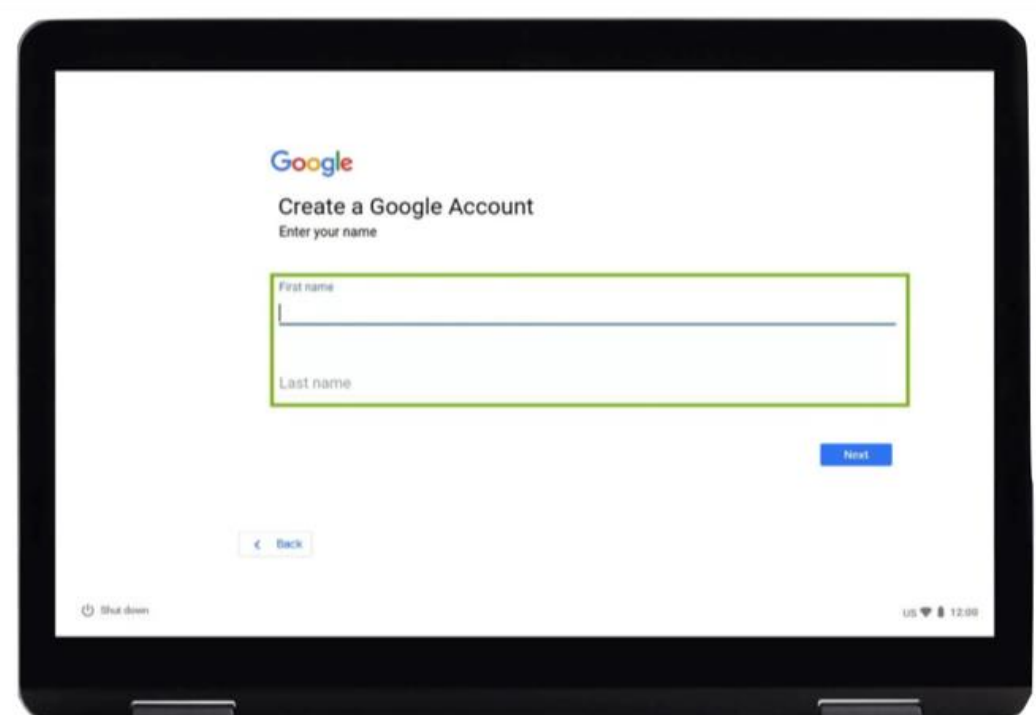

ਫਿਰ ਤੁਹਾਨੂੰ ਪਾਉਣ ਲਈ ਕਿਹਾ ਜਾਏਗਾ:

ਤੁਹਾਡੀ ਜਨਮ ਦੀ ਤਰੀਕ ਲਿੰਗ

'ਨੈਕਸਟ' ਉੱਤੇ ਕਲਿਕ ਕਰੋ।

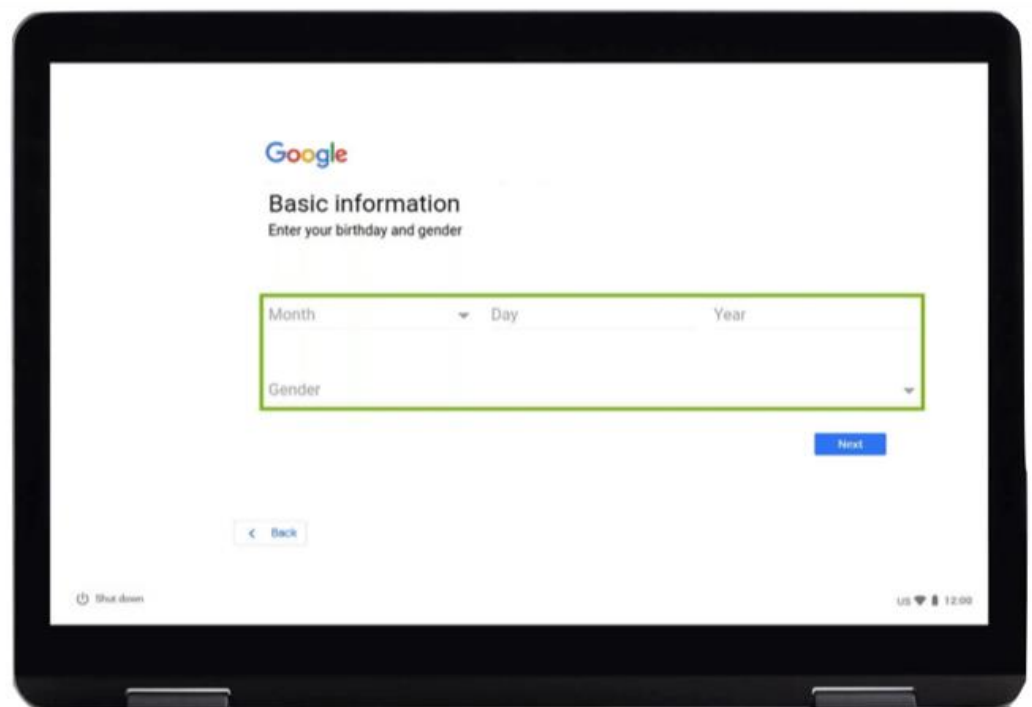

ਫਿਰ ਤੁਹਾਨੂੰ ਇੱਕ ਈਮੇਲ ਅਡਰੈੱਸ ਚੁਣਨ ਲਈ ਕਿਹਾ ਜਾਏਗਾ।

ਜਿਹੜਾ ਤੁਹਾਨੂੰ ਪਸੰਦ ਹੈ ਚੁਣੋ ਜਾਂ ਆਪਣਾ ਨਵਾਂ ਬਣਾਓ।

ਆਪਣੇ ਰਿਕਾਰਡਾਂ ਲਈ ਇਸ ਈਮੇਲ ਅਡਰੈੱਸ ਨੂੰ ਲਿਖ ਕੇ ਰਖਣਾ ਯਾਦ ਰਖੋ।

ਫਿਰ 'ਨੈਕਸਟ' ਉੱਤੇ ਕਲਿਕ ਕਰੋ।

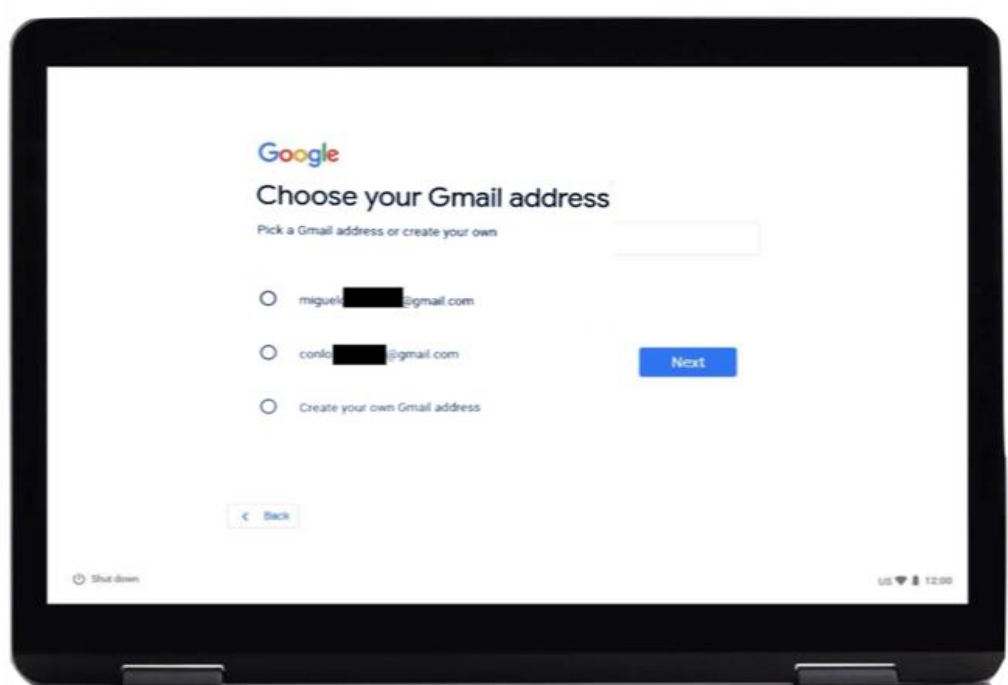

ਇੱਕ ਮਜ਼ਬੂਤ ਪਾਸਵਰਡ ਬਣਾਓ। ਇੱਕ ਮਜ਼ਬੂਤ ਪਾਸਵਰਡ ਤੁਹਾਡੀ ਸਹਾਇਤਾ ਕਰਦਾ ਹੈ:

- ਤੁਹਾਡੀ ਨਿਜੀ ਜਾਣਕਾਰੀ ਸੁਰੱਖਿਅਤ ਰੱਖਣ ਵਿੱਚ
- ਤੁਹਾਡੀ ਈਮੇਲਾਂ ਅਤੇ ਫਾਈਲਾਂ ਸੁਰੱਖਿਅਤ ਰੱਖਣ ਵਿੱਚ
- ਕਿਸੇ ਹੋਰ ਨੂੰ ਤੁਹਾਡੇ ਅਕਾਉਂਟ ਵਿੱਚ ਵੜਨ ਤੋਂ ਰੋਕਨ ਵਿੱਚ

ਕੋਈ ਇਹੋ ਜਿਹਾ ਪਾਸਵਰਡ **ਨਾ ਬਣਾਓ** ਜਿਸਦਾ ਅੰਦਾਜਾ ਲਗਾਉਣਾ ਅਸਾਨ ਹੋਏ।

ਵੱਡੇ ਅਤੇ ਛੋਟੇ ਅੱਖਰਾਂ, ਚਿੰਨ੍ਹ ਅਤੇ ਸੰਖਿਆਵਾਂ ਦੇ ਸੁਮੇਲ ਦੀ ਵਰਤੋਂ **ਕਰੋ।** 

ਆਮ ਵਰਤੋਂ ਕੀਤੇ ਜਾਣ ਵਾਲੇ ਪਾਸਵਰਡਾਂ ਦੀ ਵਰਤੋਂ **ਨਾ ਕਰੋ** ਜਿਵੇਂ 123456।

ਪੱਕਾ **ਕਰੋ** ਕਿ ਤਹਾਡਾ ਯਜ਼ਰ ਪਾਸਵਰਡ ਘਟੋ-ਘੱਟ ਅੱਠ ਅੱਖਰ ਲੰਬਾ ਹੋਏ।

ਵਕਸੇ ਭਾਸ਼ਾ ਵਵੱਚ ਇਕੱਲੇ ਸ਼ਬਦ ਦੀ ਵਰਤੋਂ ਨਾ ਕਰੋ। ਉਦਾਹਰਣ ਲਈ **'**ਫੁੱਟਬਾਲ**'**।

ਆਪਣੇ ਨਾਂ ਦੇ ਕਿਸੇ ਵਿਉਤਪਤ ਸ਼ਬਦ, ਪਰਿਵਾਰ ਦੇ ਕਿਸੇ ਸਦੱਸ ਜਾਂ ਕਿਸੇ ਪਾਲਤੂ ਜਾਨਵਰ ਦੇ ਨਾਂ ਦੀ ਵਰਤੋਂ **ਨਾ ਕਰੋ।** ਨਾਵਾਂ ਤੋਂ ਇਲਾਵਾ, ਫੋਨ ਨੰਬਰਾਂ, ਪਤੇ ਜਾਂ ਜਨਮ ਤਰੀਕਾਂ ਦੀ ਵਰਤੋਂ ਨਾ ਕਰੋ।"

'ਨੈਕਸਟ' ਉੱਤੇ ਕਲਿਕ ਕਰੋ।

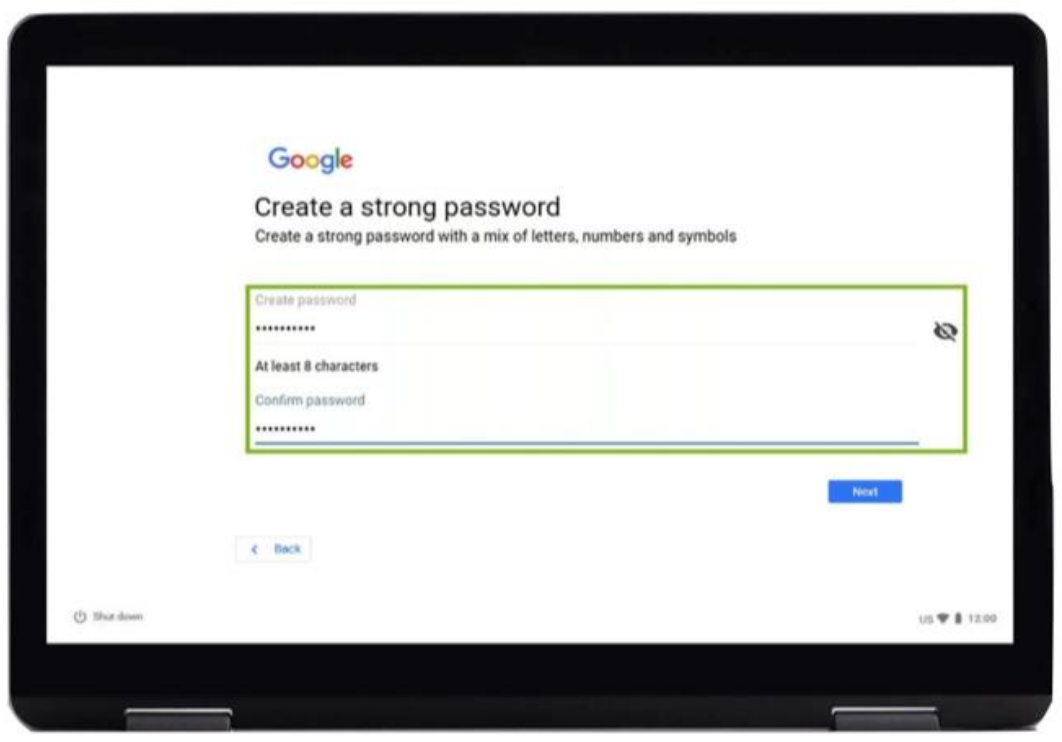

ਫੋਨ ਨੂੰਬਰ ਸ਼ਾਮਲ ਕਰੋ।

ਤੁਸੀਂ ਇੱਕ ਫੋਨ ਨੰਬਰ ਸ਼ਾਮਲ ਕਰ ਸਕਦੇ ਹੋ ਜੇ ਤੁਹਾਨੂੰ ਆਪਣਾ ਪਾਸਵਰਡ ਰੀਸੈੱਟ ਕਰਨ ਵਿੱਚ ਸਹਾਇਤਾ ਦੀ ਲੋੜ ਹੈ ਜੇ ਤੁਸੀਂ ਭੁੱਲ ਜਾਂਦੇ ਹੋ<mark>।</mark>

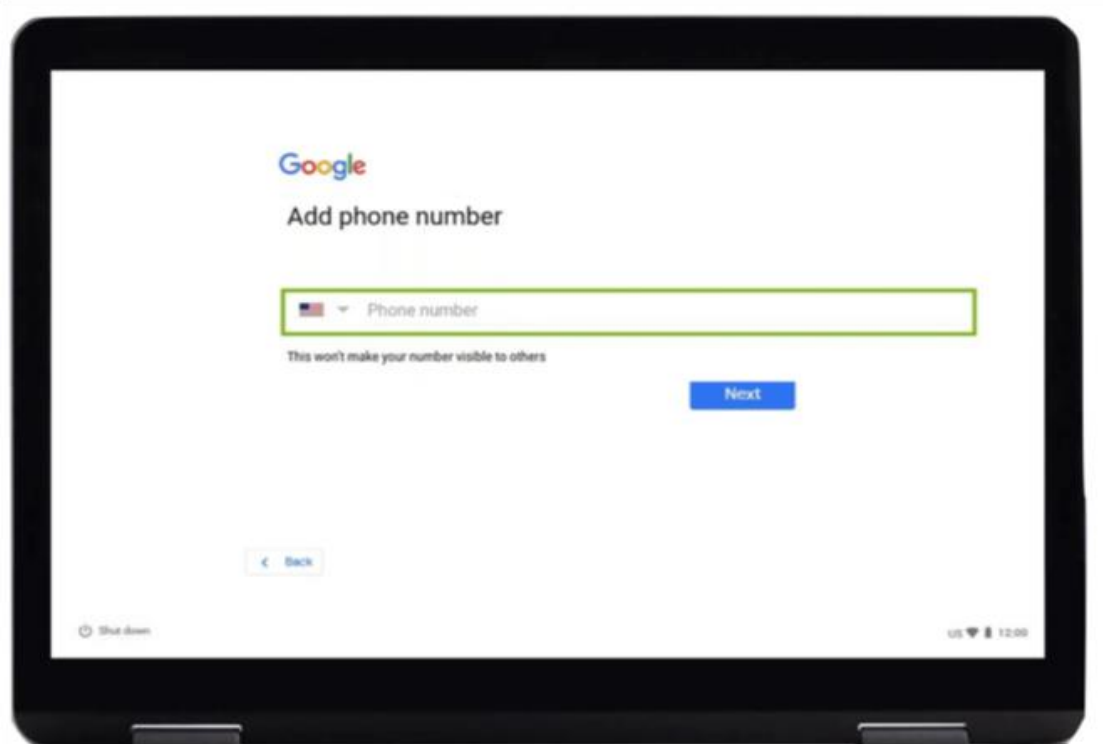

ਜੇ ਨਹੀਂ, ਤਾਂ ਤੁਸੀਂ ਸਫੇ ਦੇ ਥੱਲੇ ਤੱਕ ਜਾਓ (ਟੱਚਪੈਡ ਉੱਤੇ 2 ਉੰਗਲਾਂ ਰੱਖੋ ਅਤੇ ਨਰਮੀ ਨਾਲ ਥੱਲੇ ਖਿਸਕਾਓ। ਸਕਰੀਨ ਉਸ ਪਾਸੇ ਹਿਲਨੀ ਚਾਹੀਦੀ ਹੈ ਜਿਸ ਪਾਸੇ ਤੁਹਾਡੀਆਂ ਉੰਗਲਾਂ ਜਾ ਰਹੀਆਂ ਹਨ)। 'ਸਕਿਪ' ਉੱਤੇ ਕਲਿਕ ਕਰੋ।

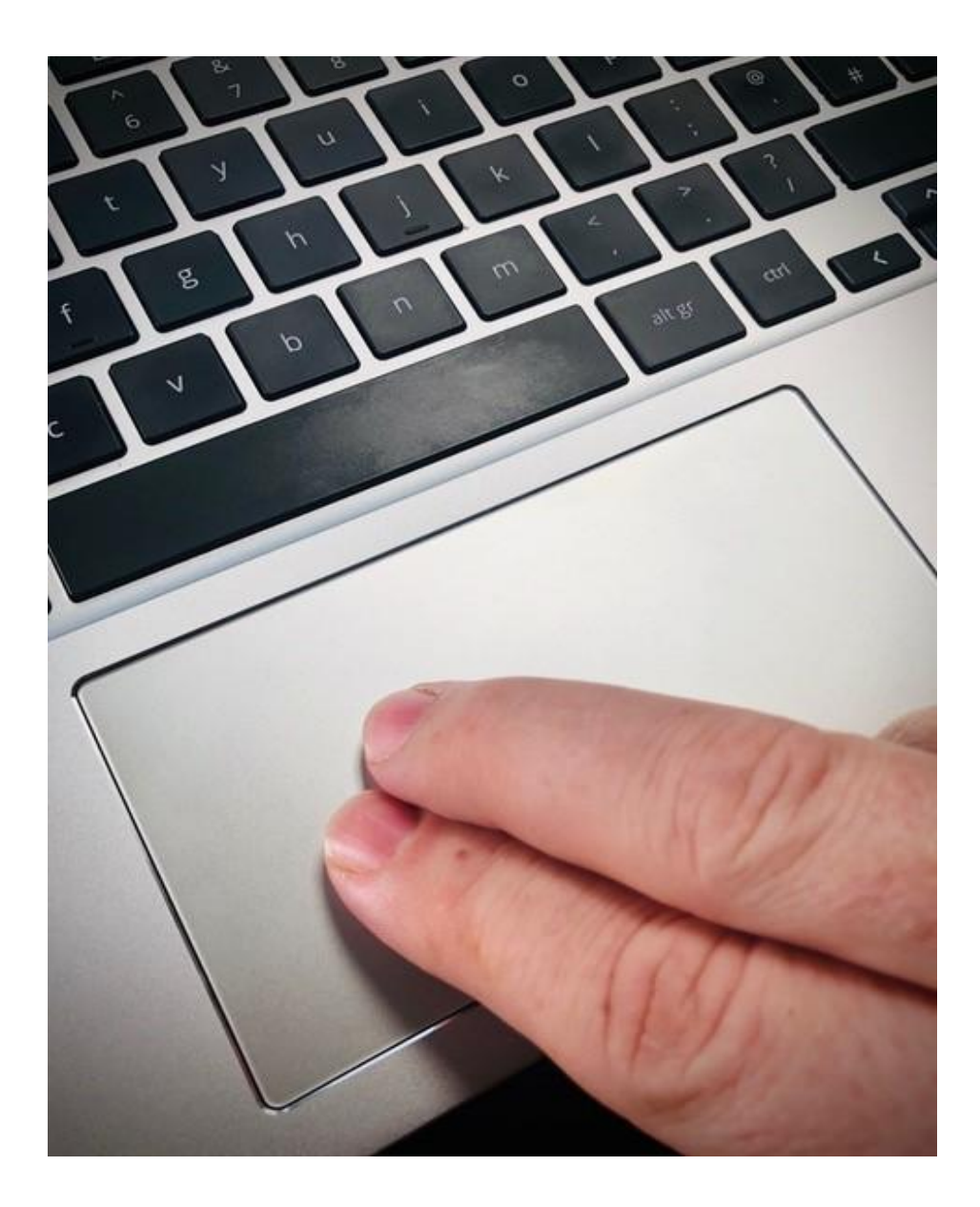

ਲਗਭਗ ਖ਼ਤਮ ਹੋਣ ਵਾਲਾ ਹੈ!

ਕੋਈ ਨਿਯਮ ਅਤੇ ਸ਼ਰਤਾਂ ਸਵੀਕਾਰ ਕਰੋ ਜੋ ਨਜ਼ਰ ਆਉਂਦੀਆਂ ਹਨ।

ਅੱਗੇ 'ਸਵੀਕਾਰ ਕਰੋ ਅਤੇ ਜਾਰੀ ਰਖੋ' ਸਮਕਾਲੀਕਰਨ ਵਵਕਲਪ।

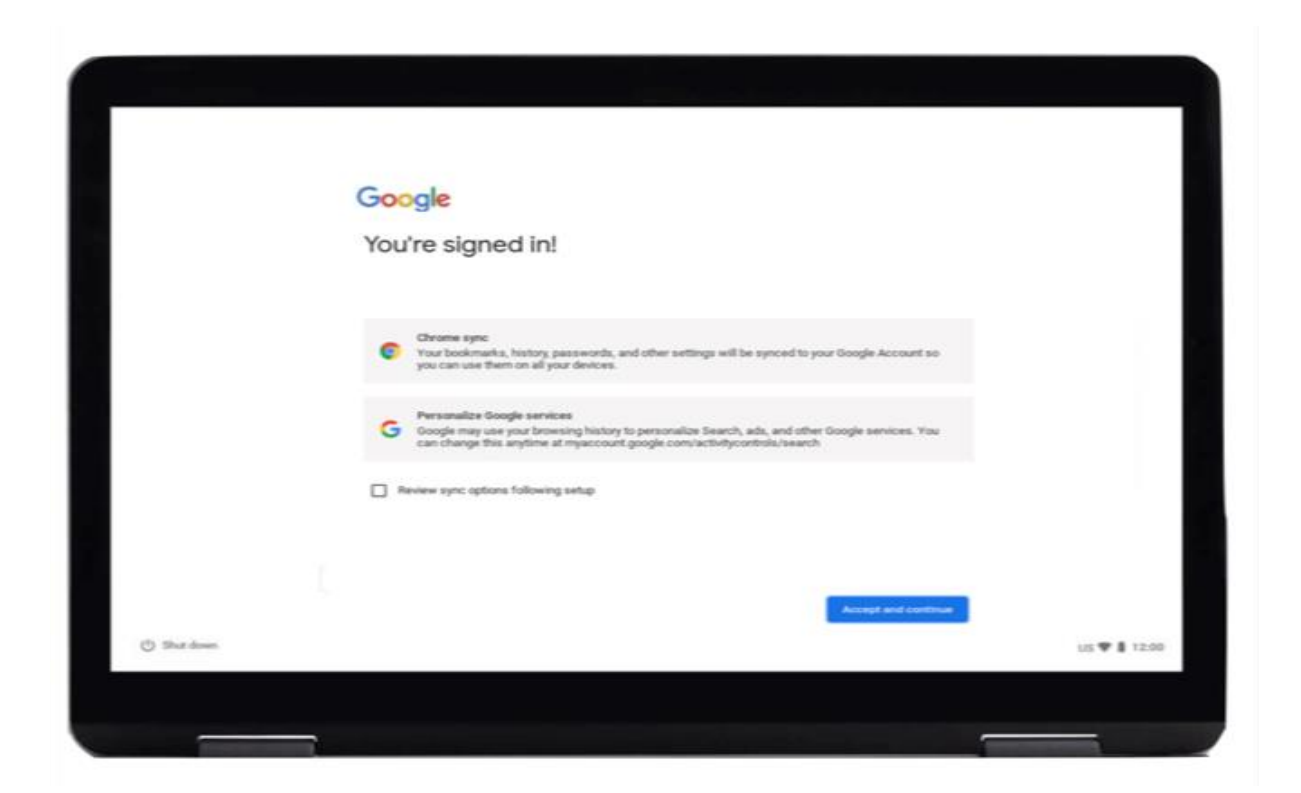

ਗੂਗਲ ਐਪ ਸਟੋਰ ਇੱਕ ਥਾਂ ਹੈ ਜਿੱਥੇ ਤੁਸੀਂ ਖਰੀਦ ਸਕਦੇ ਹੋ:

- ਐਪਸ ਸੱਮਗਰੀਆਂ ਜੋ ਖਰੀਦਦਾਰੀ, ਵੀਡੀਓ ਦੇਖਨਾ ਅਤੇ ਆਨਲਾਈਨ ਬੈਂਕਿੰਗ ਵਰਗੀਆਂ ਚੀਜ਼ਾਂ ਕਰਨਾ ਅਸਾਨ ਬਣਾਉਂਦੀਆਾਂ ਹਨ।
- ਖੇਡਾਾਂ
- $\bullet$  ਫਿਲਮਾਂ, ਜਾਂ ਕਿਰਾਏ ਤੇ ਲਓ
- ਈ-ਕਿਤਾਬਾਂ

'ਮੋਰ' ਉੱਤੇ ਕਲਿਕ ਕਰੋ।

ਫਿਰ 'ਐਕਸੈਪਟ' ਉੱਤੇ ਕਲਿਕ ਕਰੋ।

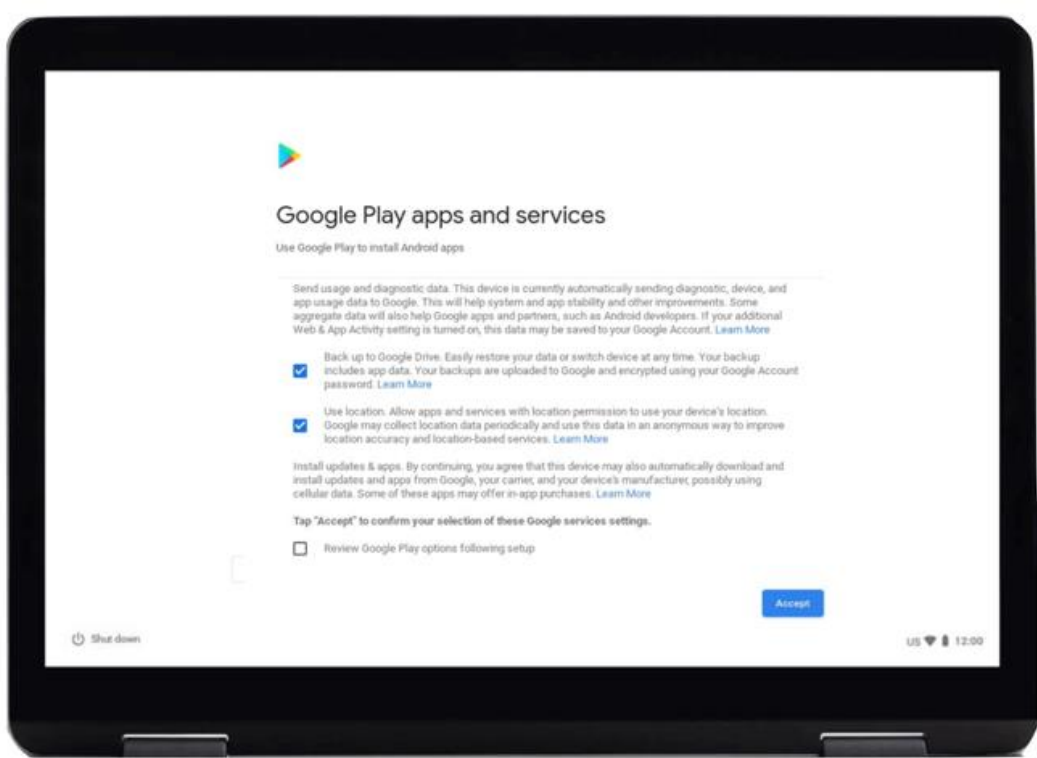

ਗੂਗਲ ਅਸੀਸਟੈਂਟ ਅਵਾਜ਼ ਨਾਲ ਸਰਗਰਮ ਹੋਣ ਵਾਲਾ ਇੱਕ ਸਹਾਇਕ ਹੈ। ਤੁਸੀਂ ਇਸਦੀ ਵਰਤੋਂ ਇੱਕ ਖਰੀਦਦਾਰੀ ਲਿਸਟ ਬਣਾਉਣ ਲਈ, ਨਵੀਂਆ ਖਬਰਾਾਂ ਸੁਣਨ ਲਈ ਅਤੇ ਸੂੰਗੀਤ ਸੁਣਨ ਵਰਗੀਆਾਂ ਚੀਜ਼ਾਾਂ ਕਰਨਾ ਲਈ ਕਰ ਸਕਦੇ ਹੋ।

ਗ ਗਲ ਅਸੀਸਟੈਂਟ ਦੀ ਵਰਤੋਂ ਲਈ:

'ਟਰਨ ਆਨ' ਉੱਤੇ ਕਲਿਕ ਕਰੋ। ਅਗਲੀ ਸਕਰੀਨ ਉੱਤੇ, 'ਕਨਟੀਨਯੁ' ਕਲਿਕ ਕਰੋ।

ਫਿਰ ਅਗਲੀ ਸਕਰੀਨ ਉੱਤੇ 'ਟਰਨ ਆਫ਼' ਕਲਿਕ ਕਰੋ।

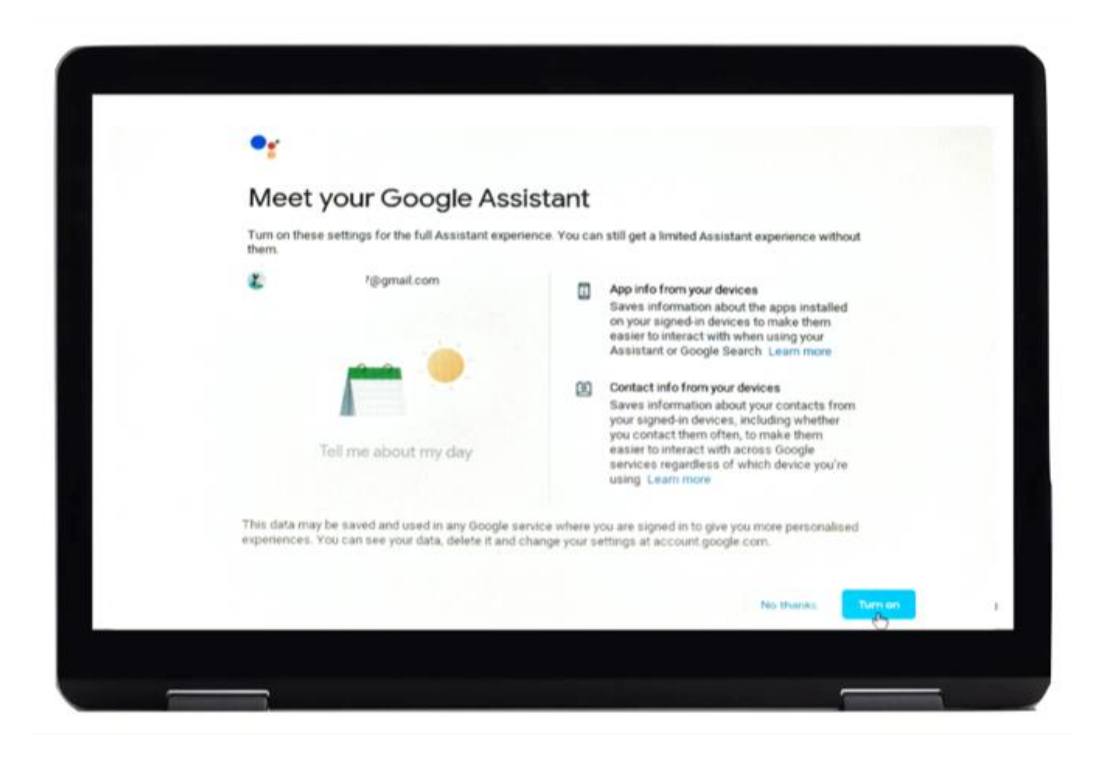

ਤੁਸੀਂ ਇੰਟਰਨੈੱਟ ਦੀਆਂ ਸੁਵਿਧਾਵਾਂ ਵਰਤਨਾ ਸ਼ੁਰੂ ਕਰਨ ਲਈ ਤਿਆਰ ਹੋ।

ਗੂਗਲ ਕ੍ਰੋਮ ਚਲਾਉਣ ਲਈ ਗੂਗਲ ਕ੍ਰੋਮ ਉੱਤੇ ਕਲਿਕ ਕਰੋ।

ਗੂਗਲ ਕ੍ਰੋਮ ਇੱਕ 'ਵੈਬ ਬ੍ਰਾਉਜ਼ਰ' ਹੈ। ਇਹ ਉਹ ਹੈ ਜਿਸਦੀ ਵਰਤੋਂ ਤੁਸੀਂ ਇੰਟਰਨੈੱਟ ਉੱਤੇ ਜਾਣਕਾਰੀ ਦੇਖਣ ਲਈ ਕਰਦੇ ਹੋ।

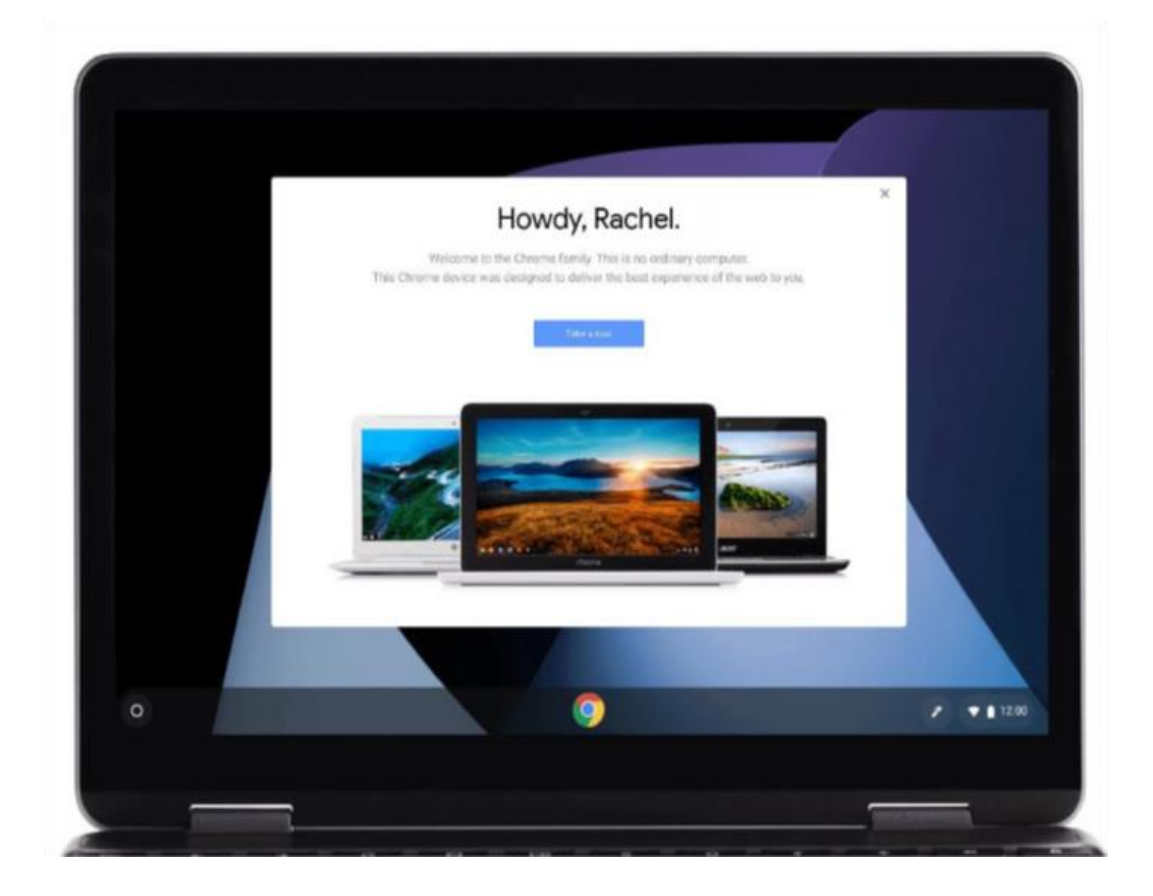

### ਆਨਲਾਈਨ ਤੇ ਸਰੱਖਿਅਤ ਰਹਿਣਾ

ਇਹ ਮਹੱਤਵਪੂਰਣ ਹੈ ਕਿ ਤੁਹਾਨੂੰ ਪਤਾ ਹੋਵੇ ਕਿ ਆਨਲਾਈਨ ਉੱਤੇ ਆਪਣੇ ਆਪ ਨੂੰ ਕਿਸ ਤਰ੍ਹਾਂ ਸੁਰੱਖਿਅਤ ਰਖਣਾ ਹੈ। ਇਹ ਕੁਝ ਚੀਜ਼ਾਾਂ ਹਨ ਜੋ ਤੁਸੀਂ ਕਰ ਸਕਦੇ ਹੋ ਜੋ ਸਹਾਇਤਾ ਕਰਣਗੀਆਾਂ:

- ਆਪਣੇ ਬੈਂਕ ਜਾਂ ਡੈਬਿਟ ਕਾਰਡ ਦੇ ਵੇਰਵਿਆਂ ਨੂੰ ਕਿਸੇ ਨਾਲ ਸਾਂਝਾ ਨਾ ਕਰੋ ਜਦੋਂ ਤੱਕ ਤੁਹਾਨੂੰ ਨਾ ਦਿਖਾਇਆ ਗਿਆ ਹੋਏ ਕਿ ਸਰੱਖਿਅਤ ਤਰੀਕੇ ਨਾਲ ਆਨਲਾਈਨ ਖਰੀਦਦਾਰੀ ਕਿਵੇਂ ਕਰਨੀ ਹੈ।
- ਆਪਣੀ ਨਿਜੀ ਜਾਣਕਾਰੀ ਜਿਵੇਂ ਤੁਹਾਡਾ ਨਾਂ ਜਾਂ ਪਤਾ ਐਸੇ ਲੋਕਾਂ ਨਾਲ ਸਾਂਝਾ ਨਾ ਕਰੋ ਜਿਨ੍ਹਾਂ ਨੂੰ ਤੁਸੀਂ ਨਹੀਂ ਜਾਣਦੇ। ਜਿਹੜੇ ਲੋਕਾਂ ਨੂੰ ਤੁਸੀਂ ਜਾਣਦੇ ਹੋ ਉਹਨਾਂ ਨੂੰ ਇਸ ਜਾਣਕਾਰੀ ਲਈ ਤੁਹਾਨੂੰ ਪੁੱਛਨ ਦੀ ਲੋੜ ਨਹੀਂ ਹੈ।
- ਆਪਣੇ ਪਾਸਵਰਡ ਕਿਸੇ ਨੂੰ ਨਾ ਦੱਸੋ। ਪਾਰਵਰਡ ਤੁਹਾਡੇ ਘਰ ਦੀ ਚਾਬੀਆਂ ਵਰਗੇ ਹਨ। ਜੇ ਤੁਸੀਂ ਇਹ ਕਿਸੇ ਨੂੰ ਵਦਓਗੇ ਤਾਾਂ ਉਹ ਤੁਹਾਡੀ ਵਨਜੀ ਜਾਣਕਾਰੀ ਹਾਸਲ ਕਰਨ ਲਈ ਇਹਨਾਾਂ ਦੀ ਵਰਤੋਂ ਕਰ ਸਕਦੇ ਹਨ।
- ਜੇ ਤੁਹਾਨੂੰ ਕਿਸੇ ਚੀਜ਼ ਬਾਰੇ ਸ਼ਕ ਹੈ ਤਾਂ ਨਾ ਕਰੋ। ਜੇ ਤੁਸੀਂ ਨਿਸ਼ਚਿਤ ਨਹੀਂ ਹੋ ਤਾਂ ਆਪਣੇ ਡਿਜੀਟਲ ਚੈਮਪੀਅਨ ਨੂੰ ਪੁੱਛੋ ਕਿ ਕੀ ਕਰਨਾ ਹੈ।
- ਜੋ ਸਨੇਹੇ ਜਾਂ ਫੋਟੋਆਂ ਤੁਸੀਂ ਸੋਸ਼ਲ ਮੀਡੀਆ ਉੱਤੇ ਪਾਉਂਦੇ ਹੋ, ਇੱਕ ਪੱਕੋ ਆਨਲਾਈਨ ਰਿਕਾਰਡ ਛੱਡ ਸਕਦੇ ਹਨ। ਇਸ ਕਰਕੇ ਤੁਸੀਂ ਆਨਲਾਈਨ ਉੈੱਤੇ ਕੀ ਪਾਣਾ ਹੈ ਬਾਰੇ ਸਾਵਧਾਨ ਰਹੋ।
- ਤੁਹਾਨੂੰ ਹੋਰਨਾਂ ਲੋਕਾਂ ਦੇ ਸੁਨੇਹੇ ਅਤੇ ਫੋਟੋਆਂ ਉਹਨਾਂ ਦੀ ਆਗਿਆ ਤੋਂ ਬਿਨਾ ਕਦੀਂ ਵੀ ਨਹੀਂ ਪਾਉਣੇ ਚਾਹੀਦੇ।

ਆਨਲਾਈਨ ਸ਼ੁਰੂਆਤ ਕਰਨ ਲਈ ਜੰਤਰ ਨਾਲ ਹੋਰ ਸਹਾਇਤਾ ਅਤੇ ਸਹਾਇਕ ਜਾਣਕਾਰੀ ਇੱਥੇ ਪਰਾਪਤ ਕਰੋ **[start.connecting.scot](https://start.connecting.scot/)**